# **Unit Financial Systems Newsletter**

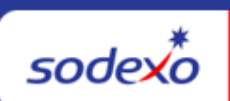

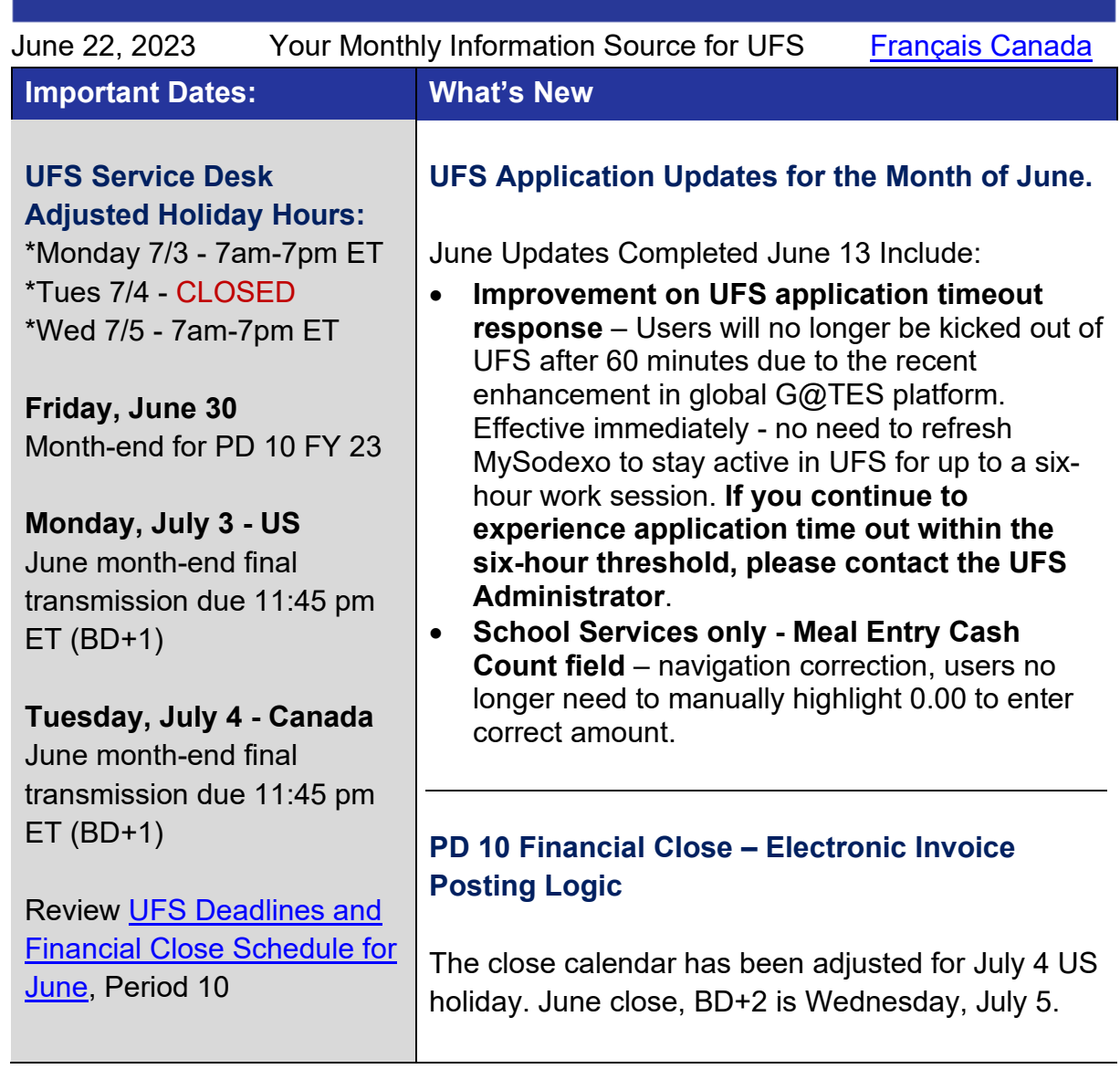

# **Quick link to articles in this edition**:

- [PD 10 & 12 Month-End Close Schedule Adjusted for Holidays](#page-1-0)
- [Remaining June UFS Deadlines and Financial Close Schedule](#page-2-0)
- [UFS Service Desk User Tips: Web UFS Server Error](#page-3-0)

## <span id="page-1-0"></span>**PD 10 & 12 Month-End Close Schedule Adjusted for Holidays**

We are happy to announce with the way the calendar lined up this year, changes to the June and August (PD10 & 12) close schedules will allow both US and Canada employees to enjoy their respective National Holidays, **Canada Day on Monday, July 3, US Independence Day on Tuesday July 4, and Labor Day on Monday, September 4th.** Download a copy of the **[June \(PD10\) & August \(PD12\) Monthly Financial Close](https://contentufs.mysodexho.com/files/live/sites/sdxoth-us-ufs/files/June%20and%20Aug%20Close%20Memo%20FY%2023.pdf)  [Schedule Update](https://contentufs.mysodexho.com/files/live/sites/sdxoth-us-ufs/files/June%20and%20Aug%20Close%20Memo%20FY%2023.pdf)** for review.

**[PD 10 Month-End Close Schedule Adjusted](https://contentufs.mysodexho.com/files/live/sites/sdxoth-us-ufs/files/US%20and%20Can%20Combined%202023%20Revised%20PD%2010-23%20Close%20Schedule.pptx)**

#### **For US cost centers**

• PD10 UFS transmission deadline is unchanged, and due no later than 11:45 pm ET on (BD+1) Monday, July 3.

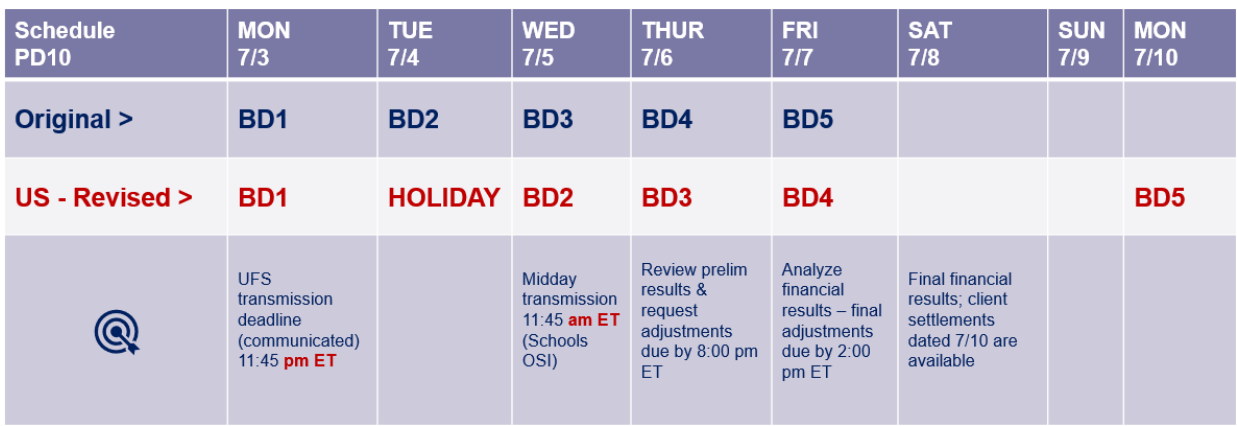

## **For Canada cost centers only (BD+1 adjusted)**

• PD10 UFS transmission deadline is due no later than 11:45 pm ET on (BD+1) Tuesday, July 4.

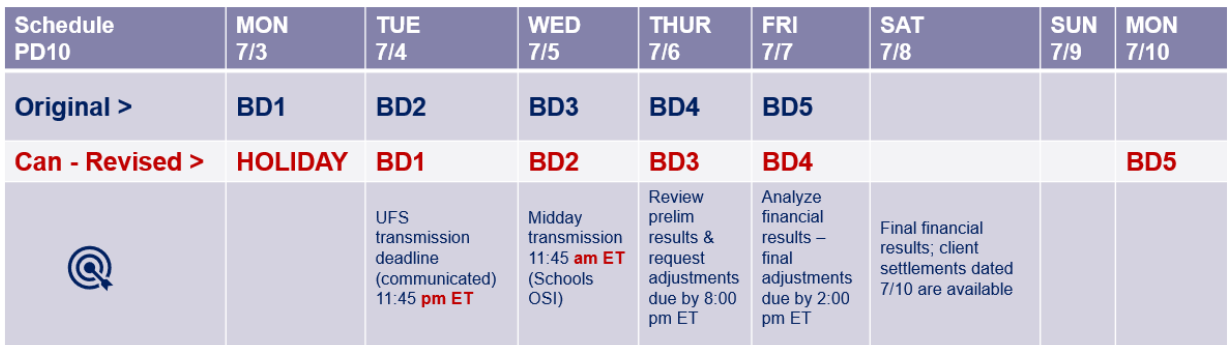

# **[PD 12 Month-End Close Schedule Adjusted](https://contentufs.mysodexho.com/files/live/sites/sdxoth-us-ufs/files/PD12%202023%20Close%20Schedule.pptx)**

• PD12 UFS transmission deadline remains unchanged and is due no later than 11:45 pm ET on (BD+1) Friday, September 1.

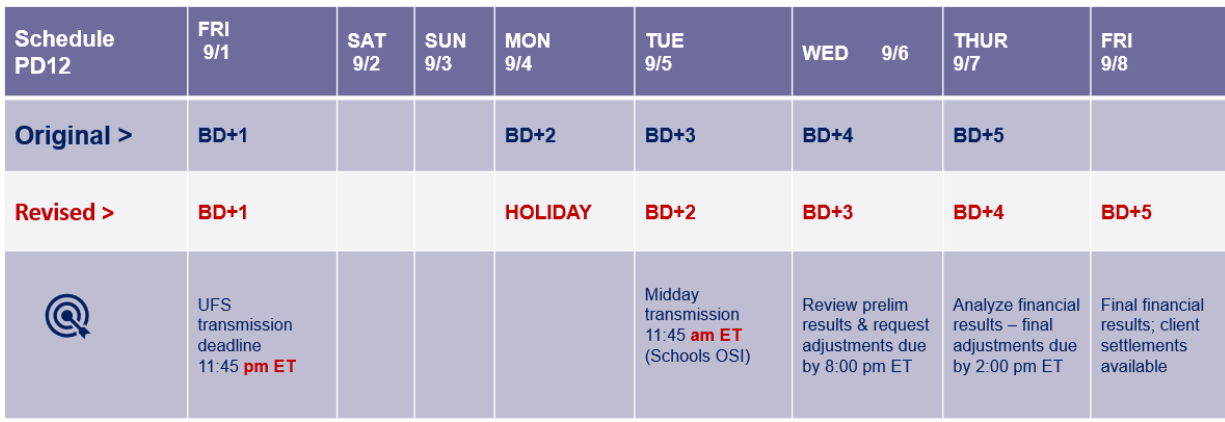

## **Other Touchpoints**

### <span id="page-2-0"></span>**Remaining June UFS Deadlines and Financial Close Schedule**

Let's Get Ready for PD10 FY23 Close!

- Weekly transmission deadlines posted below
- **6/27 - 6/30** four-day inventory reporting window
	- $\circ$  All Units MUST take a full physical inventory in accordance with AF Topic, [832-01](https://contentufs.mysodexho.com/files/live/sites/sdxoth-us-ufs/files/UFS%20Documents/AF832-01%20Inventory%20Control-August%202%202017.pdf) (Sodexo\_Net Administration and Finance Manual page) and enter results into UFS
- **6/30** Final w/e and last day of Period 10
- **7/3 US Final month-end** transmission due 11:45 pm ET (BD+1)
- **7/4 Canada Final month-end** transmission due 11:45 pm ET (BD+1)
- **7/1 - 7/5** noon ET (BD+2) Window for month-end exception to SAP Accounts Payable invoice posting logic for manual and electronic invoices. (See [SAP](https://contentufs.mysodexho.com/files/live/sites/sdxoth-us-ufs/files/UFS%20Documents/SAP%20Posting%20Logic%20for%20Accounts%20Payable%20Invoices%20May%2017.pdf)  [Posting Logic for AP Invoices Guide](https://contentufs.mysodexho.com/files/live/sites/sdxoth-us-ufs/files/UFS%20Documents/SAP%20Posting%20Logic%20for%20Accounts%20Payable%20Invoices%20May%2017.pdf) for examples).
	- o Reminder **Electronic invoices approved after noon (ET) on BD+2 will be delayed for posting** to the following day.
- **7/5** SAP Processing of June activity (BD+2)
- **7/6** June Financial Close Day 1 Review Preliminary Reports (BD+3)
- **7/7** June Financial Close Day 2 Analyze Financial Results (BD+4)
- **7/8** June Final Period End Settlement and invoices available (BD+5) settlement date of 7/10

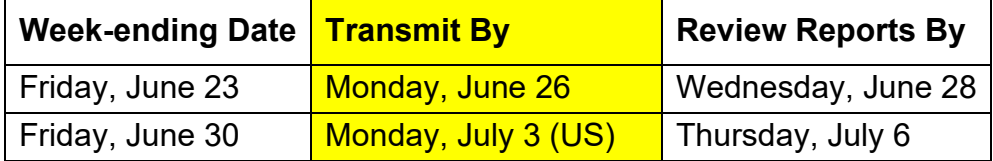

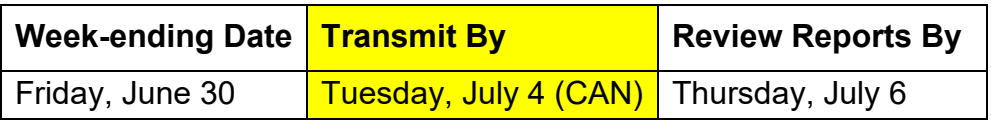

**Note: If no entry is made with new inventory values for week one** of the new period (Pd11 Wk1), the month-end (June 30) inventory amounts will automatically be carried forward and displayed on reports for week 1.

# **UFS Service Desk User Tips**

#### <span id="page-3-0"></span>**Web UFS Server Error**

Have you ever launched **UFS** and clicked on a Module (*ex. Expenses > A/P Entry*) and received a **Server Error** like in the example below?

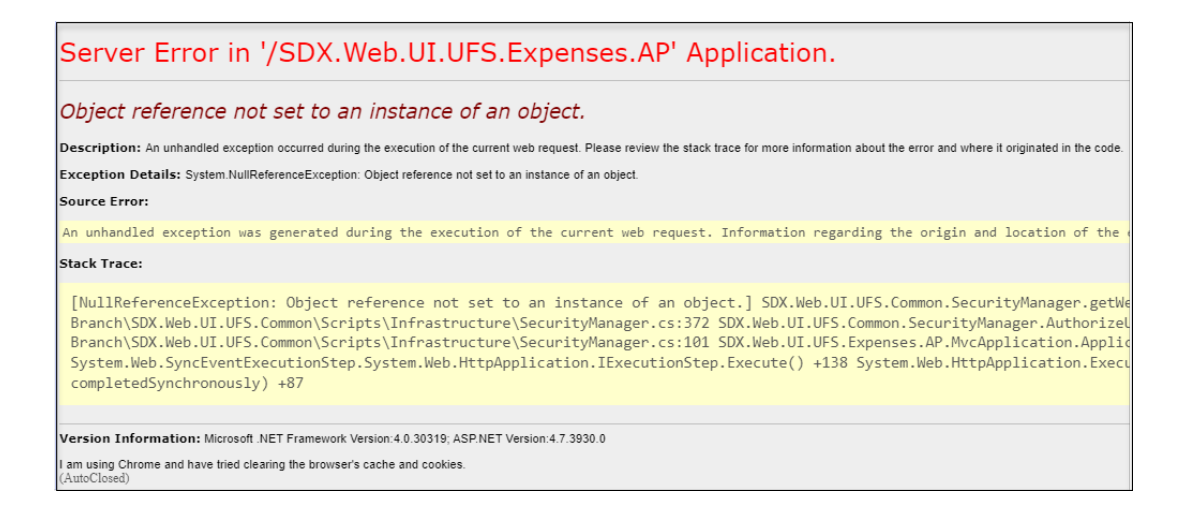

This is generally due to the server loading up your node information a little slower than expected!

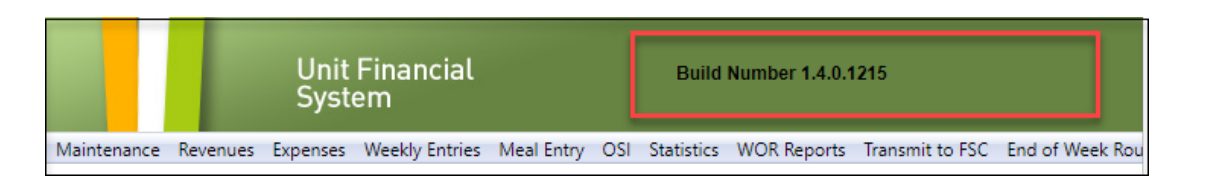

Once you launch UFS, be sure that the **header information** (user ID, w/e date and node ID) loads up in the **green bar** before you continue to click on a module.

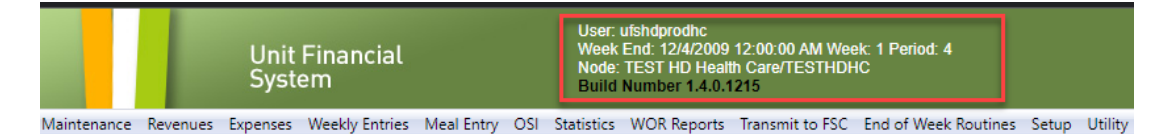

If you clicked too quickly and do receive an error, simply close out of **UFS**, **relaunch** and **try again!**

## **For UFS technical support:**

- Submit a help ticket by clicking Generic Incident on **Self Service Mobile**
- You may also email for support at **Helpdeskufssupport.Noram@sodexo.com**, or
- If **urgent**, please call the UFS Service Desk at 1-888-667-9111, options. 1, 2, 1.

#### **For General UFS Questions**

• Email the Unit Financial Systems Administration [unitfinancialsystemsadministration.noram@sodexo.com](mailto:unitfinancialsystemsadministration.noram@sodexo.com)

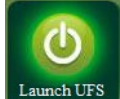

Web UFS Team

[unitfinancialsystemsadministration.noram@sodexo.com](mailto:unitfinancialsystemsadministration.noram@sodexo.com)

In the case of a MySodexo outage, access UFS using this link: <https://ufs.mysodexo.com/SDX.Web.UI.UFS.MenuFramework/UFSLaunch.aspx>

# **Systèmes financiers unitaires bulletin d'information**

 $s$ odex $\stackrel{*}{\circ}$ 

<span id="page-5-0"></span>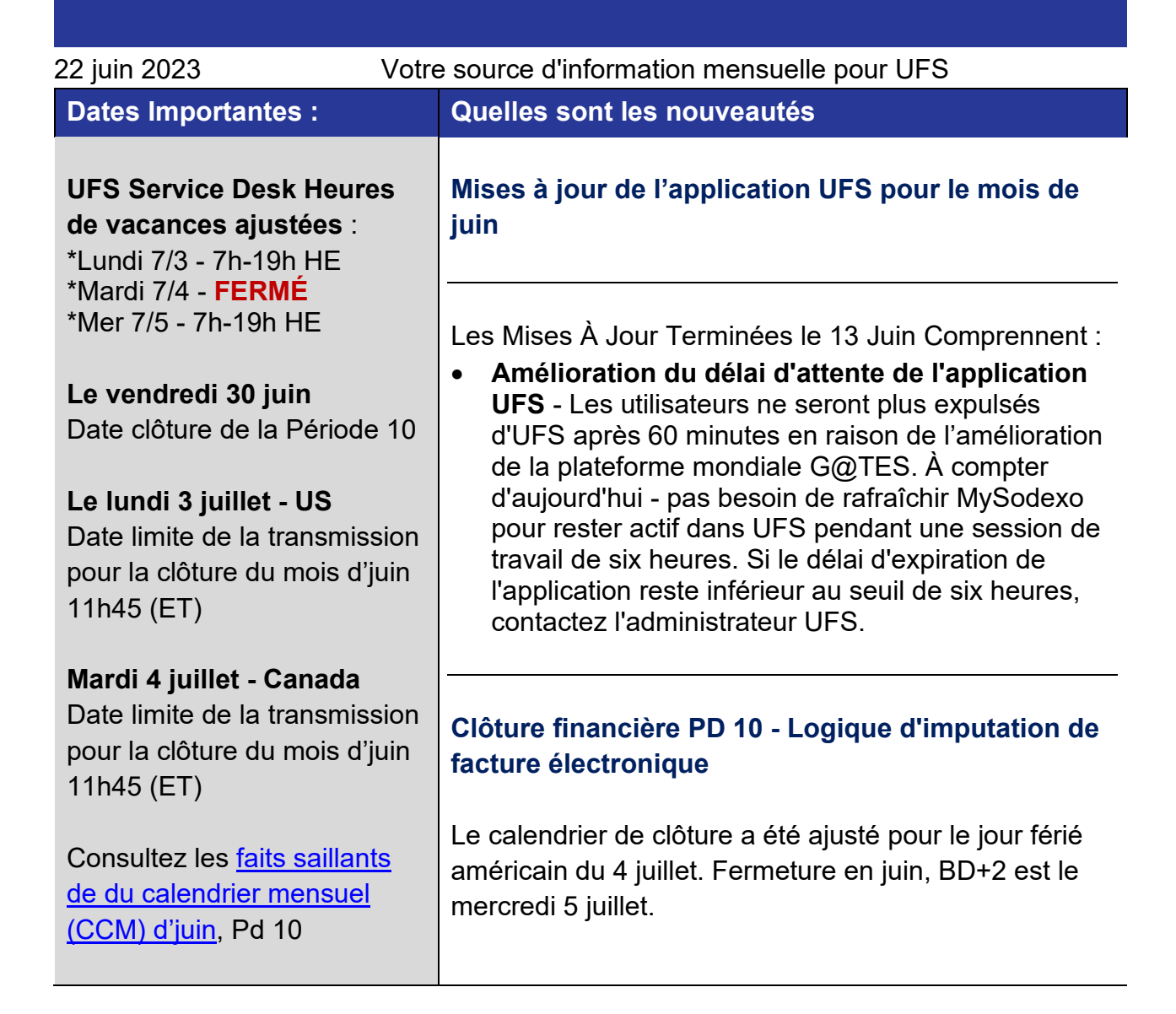

#### <span id="page-5-1"></span>**N'oubliez pas de consulter les articles Points de contact UFS** :

- [Calendrier de clôture de fin de 10 et 12 mois PD ajusté pour les jours fériés](#page-5-1)
- [Dates limites UFS et calendrier de clôture financière de juin restants](#page-7-0) Bureau de Soutien UFS- [Trucs : Une Erreur de Serveur Web UFS](#page-7-1)

**Calendrier de clôture de fin de 10 et 12 mois PD ajusté pour les jours fériés**

Nous sommes heureux d'annoncer, avec la façon dont le calendrier s'est aligné cette année, que les changements apportés aux horaires de clôture de juin et août (PD10 et 12) permettront aux employés américains et canadiens de profiter de leurs jours fériés nationaux respectifs, de la fête du Canada le lundi 3 juillet, de la fête de l'Indépendance des États-Unis le mardi 4 juillet et de la fête du Travail le lundi 4 septembre. Téléchargez une copie de la mise à jour mensuelle du **[calendrier de clôture financière de juin](https://tracks.sodexonet.com/files/live/sites/sdxoth-us-ufs/files/June%20and%20Aug%20Close%20Memo%20FY%2023%20FR.pdf)  [\(PD10\) et août \(PD12\)](https://tracks.sodexonet.com/files/live/sites/sdxoth-us-ufs/files/June%20and%20Aug%20Close%20Memo%20FY%2023%20FR.pdf)** pour examen.

#### [PD10 Mise à jour de la clôture financière mensuelle](https://tracks.sodexonet.com/files/live/sites/sdxoth-us-ufs/files/FR%20CAN%202023%20Revised%20PD%2010-23%20Close%20Schedule.pptx)

Pour les centres de coûts du Canada seulement (BD+1 ajusté)

• La date limite de transmission UFS PD10 est fixée au plus tard à 23 h 45 HE le mardi 4 juillet (BD+1).

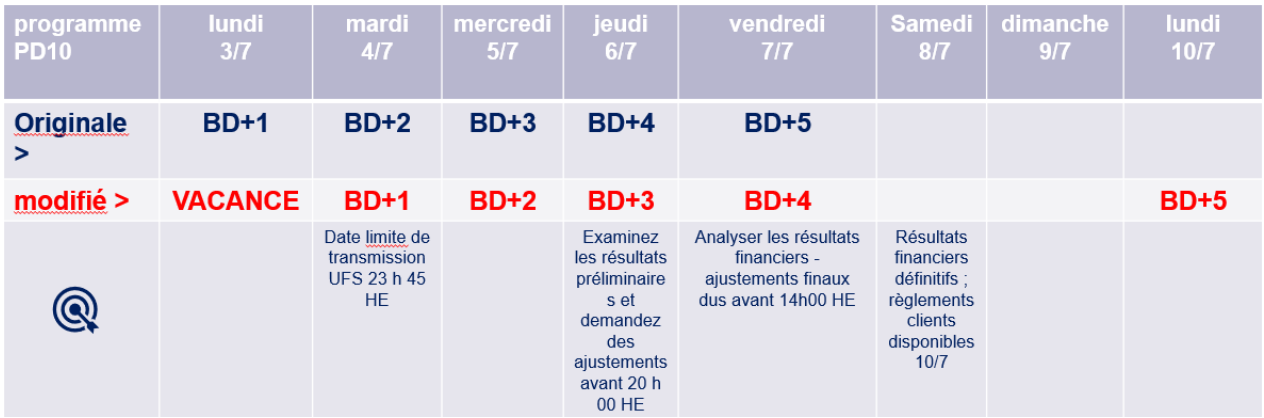

#### [PD12 Mise à jour de la clôture financière mensuelle](https://tracks.sodexonet.com/files/live/sites/sdxoth-us-ufs/files/PD12%202023%20Close%20Schedule%20French.pptx)

• La date limite de transmission UFS de PD12 demeure inchangée et est due au plus tard à 23 h 45 HE le (BD+1) vendredi 1er septembre.

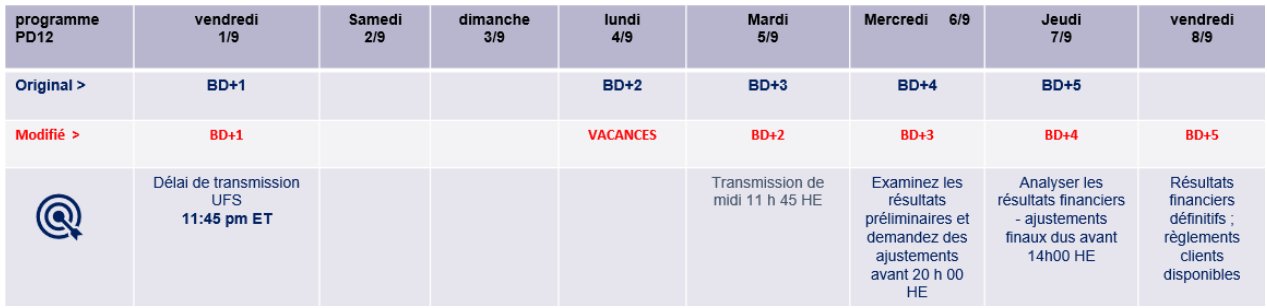

## **Points saillants autre**

## <span id="page-7-0"></span>**Dates limites UFS et calendrier de clôture financière d'juin restants**

Préparons-nous pour PD10 FY23 Fermer !

- Échéances de transmission mensuelle : publiées ci-dessous
- **27/6 30/6 Fenêtre quatre-jours pour l'établissement de rapports d'inventaire.**
	- o Toutes les unités DOIVENT effectuer un inventaire physique complet, conformément au document AF 832-01 (disponible sur Sodexo\_Net) et y inscrire les résultats dans l'UFS.
- **30/6** Week-end final et dernier jour de la Période 10
- **3/7 US - Date limite de la transmission** pour la clôture du mois d'avril 11h45 est (BD+1)
- **4/7 Canada - Date limite de la transmission** pour la clôture du mois d'avril 11h45 est (BD+1)
- Du **1er - 5 juillet** à midi HE (BD+2) : laps de temps pour l'exception de fin de mois à la logique d'affichage des factures des comptes créditeurs dans SAP pour les factures manuelles et électroniques.

# o **Rappel - Les factures électroniques approuvées après-midi (HE) sur BD+2 seront reportées à la date d'affichage suivante**

- **5/7** Traitement SAP des activités du mois d'juin (BD+2).
- **6/7** Jour 1 de la clôture financière du mois d'juin examen préliminaire des rapports (BD+3)
- **7/7** Jour 2 de la clôture financière du mois d'juin analyse des résultats financiers (BD+4)
- **8/7** Juin Fin de la période finale de disponibilité des factures de règlement (BD+5) - Date de règlement du 10/7

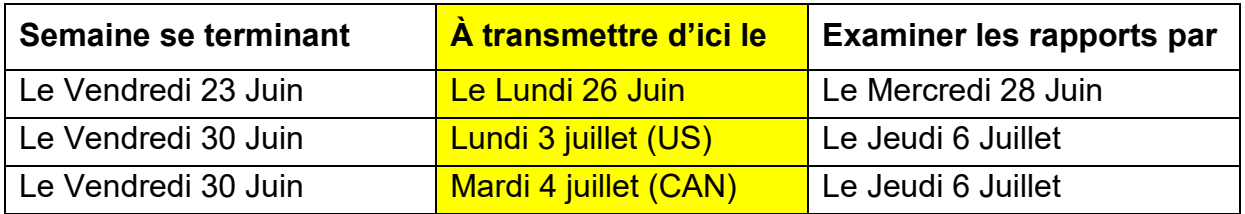

**Si aucune entrée n'est effectuée avec les nouvelles valeurs d'inventaire pour la semaine 1** de la nouvelle période (P10 S1), les sommes de l'inventaire de fin du mois (30/6) seront automatiquement transférées et affichées sur les rapports de la semaine 1.

## **Bureau de Soutien UFS- Trucs/ Astuces d'utilisateur**

<span id="page-7-1"></span>**Une Erreur de Serveur Web UFS**

Avez-vous déjà lancé UFS et cliqué s1ur un module (ex. Dépenses > Entrée comptes à payer) et vous recevez une erreur de serveur comme dans l'exemple ci-dessous ?

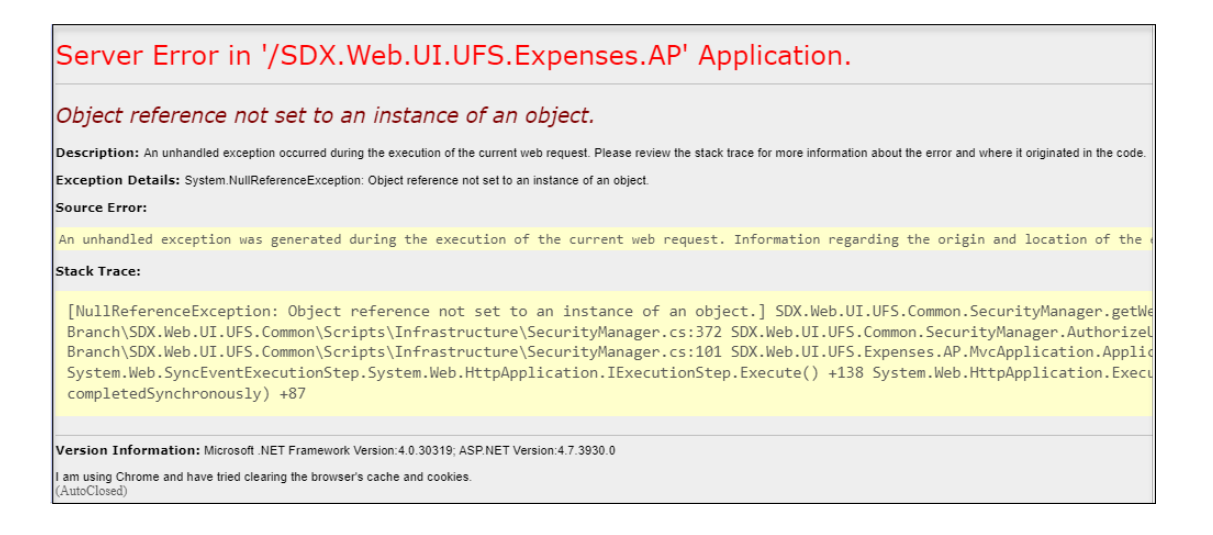

Cela est généralement dû au fait que le serveur charge les informations de votre nœud un peu plus lentement que prévu !

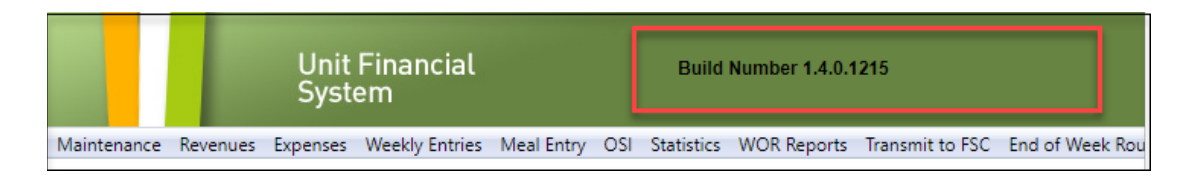

Une fois que vous avez lancé UFS, assurez-vous que les informations d'en-tête (ID utilisateur, date de fin de semaine et ID de nœud) se chargent dans **la barre verte** avant de continuer à cliquer sur un module.

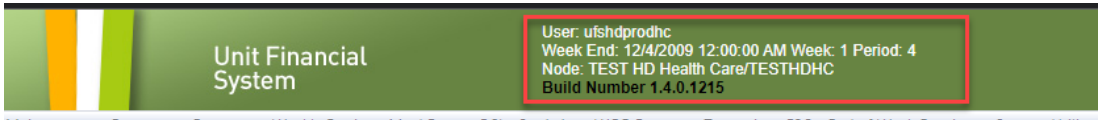

Maintenance Revenues Expenses Weekly Entries Meal Entry OSI Statistics WOR Reports Transmit to FSC End of Week Routines Setup Utility

Si vous avez cliqué trop rapidement et que vous recevez une erreur, fermez simplement **UFS, relancez** et **réessayez** !

#### **Pour le support technique UFS** :

- o Soumettez un ticket d'aide ou utilisez le chat en direct [Self-Service](https://sodexo-ism.ivanticloud.com/) Mobile
- o Vous pouvez également obtenir de l'aide en envoyant un courriel à [Helpdeskufssupport.Noram@sodexo.com,](mailto:Helpdeskufssupport.Noram@sodexo.com) où
- o **Si c'est urgent**, veuillez appeler le centre de service UFS au 1-888-667-9111, opt. 1, opt 2, opt 1.

**Pour des questions générales sur l'UFS,** contactez l'unité Administration des systèmes financiers [unitfinancialsystemsadministration.noram@sodexo.com](mailto:unitfinancialsystemsadministration.noram@sodexo.com)

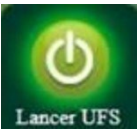

Équipe UFS Web [unitfinancialsystemsadministration.noram@sodexo.com](mailto:unitfinancialsystemsadministration.noram@sodexo.com)

Vous pouvez accéder à UFS directement en utilisant le lien ci-dessous : [https://ufs.mysodexo.com/SDX.Web.UI.UFS.MenuFramework/UFSLaunch.aspx.](https://ufs.mysodexo.com/SDX.Web.UI.UFS.MenuFramework/UFSLaunch.aspx)